# OptiPlex 7040M

# Quick Start Guide

Gyors üzembe helyezési útmutató Краткое руководство по началу работы Priručnik za brzi start

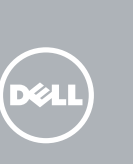

## 1 Connect the keyboard and mouse

Priključite tipkovnicu i miš Csatlakoztassa a billentyűzetet és az egeret Подсоедините клавиатуру и мышь Povežite tastaturu i miša

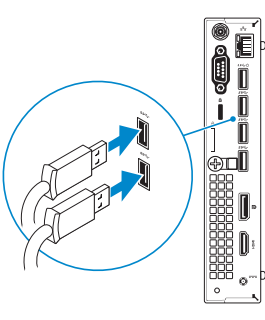

## 3 Connect the display

## 4 Connect the power cable and press the power button

Priključite mrežni kabel — opcionalno Csatlakoztassa a hálózati kábelt — opcionális Подсоедините сетевой кабель (заказывается дополнительно) Povežite mrežni kabl — opciono

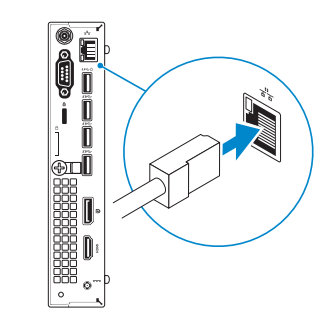

Priključite kabel za napajanje i pritisnite gumb za uključivanje/isključivanje Csatlakoztassa a tápkábelt és nyomja meg a bekapcsológombot Подсоедините кабель питания и нажмите кнопку питания Povežite kabl za napajanje i pritisnite dugme za napajanje

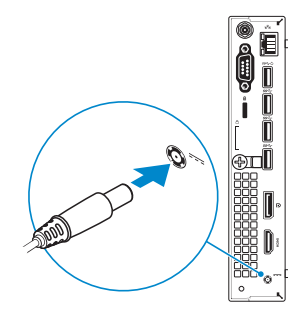

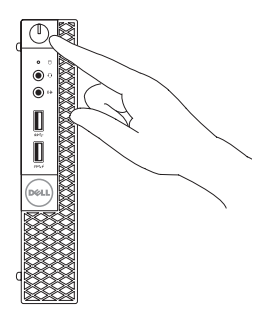

Priključite zaslon Csatlakoztassa a monitort Подключите дисплей Povežite displej

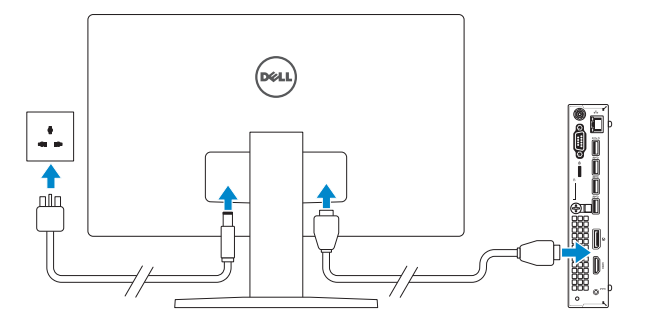

# 2 Connect the network cable  $-$  optional  $1$ <br>2<br>2

**// MEGJEGYZÉS:** Ha egy biztonságos vezeték nélküli hálózathoz csatlakozik, adja meg annak jelszavát, amikor erre a vezeték nélküli hálózathoz való hozzáféréshez szükség van.

# 5 Finish Windows 10 setup

Završite postavljanje Windows 10 Fejezze be a Windows 10 beállítását Завершите установку Windows 10 Završite sa podešavanjem sistema Windows 10

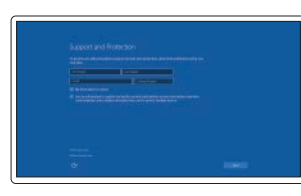

#### Enable Support and Protection

Omogućite podršku i zaštitu Engedélyezze a támogatást és a védelmet Включите поддержку и защиту Omogućite podršku i zaštitu

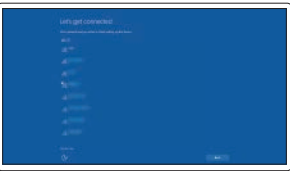

#### Connect to your network Spojite se na vašu mrežu Kapcsolódjon a hálózatához

Подключитесь к сети Povežite sa svojom mrežom

#### NOTE: If you are connecting to a secured wireless network, enter the password for the wireless network access when prompted.

NAPOMENA: Ako se povezujete na sigurnu bežičnu mrežu, upišite zaporku za pristup bežičnoj mreži kad se to zatraži.

**ПРИМЕЧАНИЕ.** В случае подключения к защищенной беспроводной сети при появлении подсказки введите пароль для доступа к беспроводной сети.

NAPOMENA: Ako se povezivanje vrši na zaštićenu bežičnu mrežu, unesite lozinku za pristup bežičnoj mreži kada se to od vas zatraži.

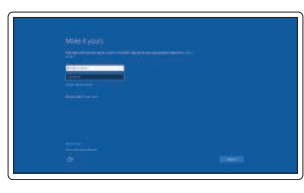

#### Sign in to your Microsoft account or create a local account

Prijavite se u Microsoft račun ili izradite lokalni račun

Jelentkezzen be a Microsoft fiókjába, vagy hozzon létre helyi fiókot

Войдите в учетную запись Microsoft или создайте локальную учетную запись

Prijavite se na svoj Microsoft nalog ili kreirajte lokalni nalog

### Features

Značajke | Jellemzők | Характеристики | Funkcije

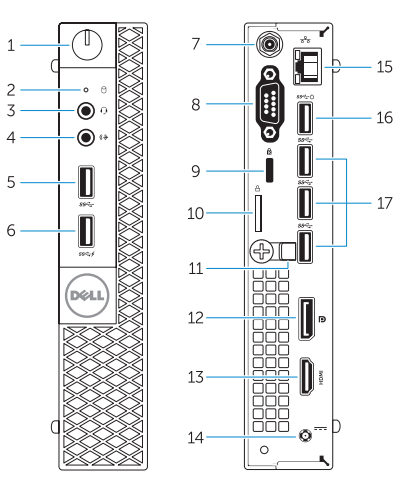

- 1. Power button/Power light
- 2. Hard-drive activity light
- 3. Microphone connector
- 4. Line-out connector
- 5. USB 3.0 connector
- 6. USB 3.0 connector with PowerShare
- 7. Antenna SMA connector (optional)
- 8. Serial/PS2/VGA/DisplayPort connector (optional)
- 9. Security-cable slot
- 10. Padlock ring
- 11. cable holder
- 12. DisplayPort connector
- 13. HDMI connector
- 14. Power connector
- 15. Network connector
- 16. USB 3.0 connector (Supports Smart) Power On)
- 17. USB 3.0 connectors
- 
- -
	-
	-
	-

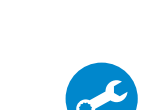

- 13. HDMI priključak
- 14. Prikliučak za napajanje
- 15. Mrežni priključak
- 16. USB 3.0 priključak (podržava Smart Power On)
- 17. USB 3.0 priključci
- 1. Gumb napajanja/svjetlo napajanja
- 2. Indikator aktivnosti tvrdog pogona
- 3. Prikliučak za mikrofon
- 4. Priključak za izlaznu liniju
- 5. USB 3.0 priključak
- 6. USB 3.0 priključak s PowerShare
- 7. Priključak SMA antene (opcija)
- 8. Prikliučak Serial/PS2/VGA/ DisplayPort (opcija)
- 9. Utor za sigurnosni kabel
- 10. Obruč za lokot
- 11. držač kabela
- 12. DisplayPort priključak

- 1. Taster za napajanje/Svetlo za napajanje
- 2. Svetlo za aktivnost čvrstog diska
- 3. Konektor za mikrofon
- 4. Konektor za linijski izlaz
- 5. USB 3.0 konektor
- 6. USB 3.0 konektor sa PowerShare funkcijom
- 7. SMA konektor antene (opcija)
- 8. Serijski/PS2/VGA/DisplayPort konektor (opcioni)
- 9. Slot za zaštitni kabl
- 10. Prsten za katanac
- 11. Držač kabla
- 12. DisplayPort konektor
- 13. HDMI konektor
- 14. Konektor za napajanje
- 15. Mrežni konektor
- 16. USB 3.0 konektor (podržava funkciju Smart Power On)
- 17. USB 3.0 konektori
- 1. Tápellátás gomb/tápellátás jelzőfény
- 2. Merevlemez-meghajtó aktivitás jelzőfény
- 3. Mikrofon csatlakozó
- 4. Line kimenet csatlakozó
- 5. USB 3.0 csatlakozó
- 6. USB 3.0 csatlakozó PowerShare funkcióval
- 7. Antenna SMA csatlakozó (opcionális)
- 8. Soros/PS2/VGA/DisplayPort csatlakozó (opcionális)
- 9. Biztonsági kábel foglalata
- 10. Lakatgyűrű
- 11. kábeltartó
- 12. DisplayPort csatlakozó
- 13. HDMI csatlakozó
- 14. Tápcsatlakozó
- 15. Hálózati csatlakozó
- 16. USB 3.0 csatlakozó (támogatja az intelligens bekapcsolást)
- 17. USB 3.0 csatlakozók
- 1. Кнопка питания/индикатор питания
- 2. Индикатор работы жесткого диска
- 3. Разъем для микрофона
- 4. Разъем линейного выхода
- 5. Разъем USB 3.0
- 6. Разъем USB 3.0 с функцией PowerShare
- 7. Антенный разъем SMA (заказывается дополнительно)
- 8. Разъем PS2/VGA/DisplayPort/ последовательного порта (заказывается дополнительно)
- 9. Разъем для защитного кабеля
- 10. Проушина для навесного замка
- 11. держатель кабеля
- 12. Разъем DisplayPort
- 13. Разъем HDMI
- 14. Разъем питания
- 15. Сетевой разъем
- 16. Разъем USB 3.0 (с функцией интеллектуального питания)
- 17. Разъемы USB 3.0

Printed in China. .thl 2015-09

#### Product support and manuals

Podrška i priručnici za proizvod Terméktámogatás és kézikönyvek Техническая поддержка и руководства по продуктам Podrška i uputstva za proizvod

Dell.com/support Dell.com/support/manuals Dell.com/support/windows

#### Contact Dell

Kontaktiranje tvrtke Dell | Kapcsolatfelvétel a Dell-lel Обратитесь в компанию Dell | Kontaktirajte Dell

Dell.com/contactdell

#### Regulatory and safety

Pravne informacije i sigurnost Szabályozások és biztonság Соответствие стандартам и технике безопасности Regulatorne i bezbednosne informacije

Dell.com/regulatory\_compliance

# **THE REAL PROPERTY OF A SET OF A SET OF A SET OF A SET OF A SET OF A SET OF A SET OF A SET OF A SET OF A SET OF**

0D6DH9A00

#### Regulatory model

Regulatorni model Szabályozó modell Модель согласно нормативной документации Regulatorni model

D10U

#### Regulatory type

Regulatorna vrsta | Szabályozó típus Тип согласно нормативной документации | Regulatorni tip D10U001

#### Computer model

Model računala | Számítógép modell Модель компьютера | Model računara OptiPlex 7040M

© 2015 Dell Inc. © 2015 Microsoft Corporation.

## Locate Dell apps

Locirajte Dell aplikacije | Keresse meg a Dell alkalmazásokat Найдите приложения Dell | Pronađite Dell aplikacije

#### Dell Product E Registration

#### Register your computer

Registrirajte svoje računalo Regisztrálja a számítógépét Зарегистрируйте компьютер Registrujte svoj računar

# Dell

# SupportAssist

#### Check and update your computer

## Provjerite i ažurirajte računalo

Ellenőrizze és frissítse számítógépét Проверяйте и обновляйте свой компьютер Proverite i ažurirajte računar